## Attacks

Part I Hacking in C 2018–2019 Thom Wiggers

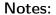

Based on slides by Peter Schwabe.

#### Demos:

- printf.c
- buffer.c
- buffer\_vuln.c
- print\_buf.c

\$ whoami

• Thom Wiggers

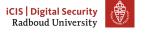

- Thom Wiggers
- thom@thomwiggers.nl

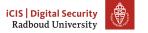

- Thom Wiggers
- thom@thomwiggers.nl
- PhD candidate working for Peter

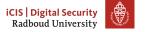

- Thom Wiggers
- thom@thomwiggers.nl
- PhD candidate working for Peter
- Project: making the internet post-quantum

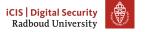

- Thom Wiggers
- thom@thomwiggers.nl
- PhD candidate working for Peter
- Project: making the internet post-quantum
  - Post-quantum TLS

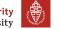

- Thom Wiggers
- thom@thomwiggers.nl
- PhD candidate working for Peter
- Project: making the internet post-quantum
  - Post-quantum TLS
  - Post-quantum SSH

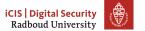

- Thom Wiggers
- thom@thomwiggers.nl
- PhD candidate working for Peter
- Project: making the internet post-quantum
  - Post-quantum TLS
  - Post-quantum SSH
  - Post-quantum bank cards

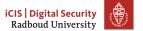

- Thom Wiggers
- thom@thomwiggers.nl
- PhD candidate working for Peter
- Project: making the internet post-quantum
  - Post-quantum TLS
  - Post-quantum SSH
  - Post-quantum bank cards
  - ...

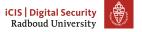

- Thom Wiggers
- thom@thomwiggers.nl
- PhD candidate working for Peter
- Project: making the internet post-quantum
  - Post-quantum TLS
  - Post-quantum SSH
  - Post-quantum bank cards
  - ...
- First hoorcollege

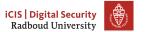

- Thom Wiggers
- thom@thomwiggers.nl
- PhD candidate working for Peter
- Project: making the internet post-quantum
  - Post-quantum TLS
  - Post-quantum SSH
  - Post-quantum bank cards
  - ...
- First hoorcollege
  - Need to do some teaching for the  $BKO\ /\ UTQ$

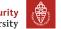

- Thom Wiggers
- thom@thomwiggers.nl
- PhD candidate working for Peter
- Project: making the internet post-quantum
  - Post-quantum TLS
  - Post-quantum SSH
  - Post-quantum bank cards
  - ...
- First hoorcollege
  - Need to do some teaching for the BKO / UTQ
  - Please give me feedback

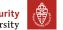

### Recap of last week

Programs are partitioned into different segments

- The code segment .text for program code
- .data and .bss for global and static variables
- These segments are usually found at the low addresses.

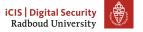

## Recap of last week (Stack)

#### Stack stores local function variables

- Starts at high addresses, grows towards lower addresses
- Typically addresses start with 0x7ff on 64-bit Linux.
- Contains return addresses, function arguments, frame pointer
- Stack is automatically managed (via stack pointer), data is gone when function returns
- Stack overflow: exceed the maximum stack size (often via recursion)

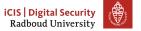

### Recap of last week (Heap)

Heap for persistent or large data

- char \*x = malloc(sizeof(char));
- Resize with realloc()
- Always, always check if the returned pointer is NULL!
- Return used memory with free()
- Programmer manages heap memory

### Notes:

The blue text is clicky.

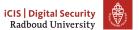

### Recap of last week (Heap)

Heap for persistent or large data

- char \*x = malloc(sizeof(char));
- Resize with realloc()
- Always, always check if the returned pointer is NULL!
- Return used memory with free()
- Programmer manages screws up heap memory
  - Double free()
    - Use-after-free()
  - Memory leaks
  - Pointers that point to free()d memory
  - ...

#### Notes:

The blue text is clicky.

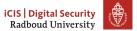

### Recap of last week (Heap)

Heap for persistent or large data

- char \*x = malloc(sizeof(char));
- Resize with realloc()
- Always, always check if the returned pointer is NULL!
- Return used memory with free()
- Programmer manages screws up heap memory
  - Double free()
    - Use-after-free()
    - Memory leaks
    - Pointers that point to free()d memory
  - ...
- Use calloc() to non-lazily allocate zeroed memory.

#### Notes:

The blue text is clicky.

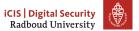

## **Program arguments**

• Remember that a program is often used with arguments: ./prog bla -foo ...

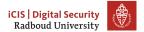

- Remember that a program is often used with arguments: ./prog bla -foo ...
- These are passed to the main function of your C program.
   int main(int argc, char\* argv[]){

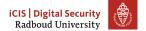

- Remember that a program is often used with arguments: ./prog bla -foo ...
- These are passed to the main function of your C program.
   int main(int argc, char\* argv[]){
- argc contains the number of arguments

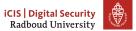

- Remember that a program is often used with arguments: ./prog bla -foo ...
- These are passed to the main function of your C program.
   int main(int argc, char\* argv[]){
- argc contains the number of arguments
- argv is an array of character pointers (equivalent type: char\*\*)

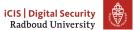

- Remember that a program is often used with arguments: ./prog bla -foo ...
- These are passed to the main function of your C program.
   int main(int argc, char\* argv[]){
- argc contains the number of arguments
- argv is an array of character pointers (equivalent type: char\*\*)
- argv[0] is the name of the program

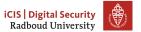

- Remember that a program is often used with arguments: ./prog bla -foo ...
- These are passed to the main function of your C program.
   int main(int argc, char\* argv[]){
- argc contains the number of arguments
- argv is an array of character pointers (equivalent type: char\*\*)
- argv[0] is the name of the program
  - Thus, argc will be at least 1!

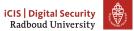

- Remember that a program is often used with arguments: ./prog bla -foo ...
- These are passed to the main function of your C program.
   int main(int argc, char\* argv[]){
- argc contains the number of arguments
- argv is an array of character pointers (equivalent type: char\*\*)
- argv[0] is the name of the program
  - Thus, argc will be at least 1!
- First command line argument will be argv[1].

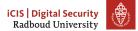

- Remember that a program is often used with arguments: ./prog bla -foo ...
- These are passed to the main function of your C program.

  int main(int argc, char\* argv[]){
- argc contains the number of arguments
- argv is an array of character pointers (equivalent type: char\*\*)
- argv[0] is the name of the program
  - Thus, argc will be at least 1!
- First command line argument will be argv[1].
- Second command line argument will be argv[2].

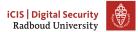

- Remember that a program is often used with arguments: ./prog bla -foo ...
- These are passed to the main function of your C program.

  int main(int argc, char\* argv[]){
- argc contains the number of arguments
- argv is an array of character pointers (equivalent type: char\*\*)
- argv[0] is the name of the program
  - Thus, argc will be at least 1!
- First command line argument will be argv[1].
- Second command line argument will be argv[2].
- .

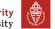

## Overview

Everything is in memory

Breaking stuff with printf

Buffer overflows

Why? Why does it work Why do we care

Homework

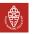

## Table of Contents

Everything is in memory

tuff with prin

verflow

/hy? Why does it work

Homewo

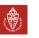

iCIS | Digital Security Radboud University

#### Von Neumann Architecture

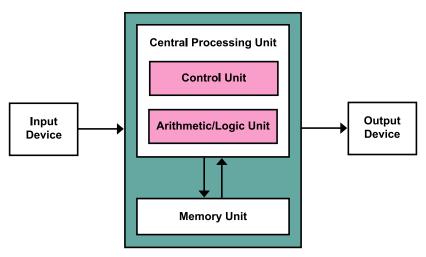

Figure: Von Neumann Architecture

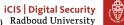

Notes:

The Von Neumann Architecture is the theoretical model behind most, if not all, modern computers. It is easy to see that this model applies to your pc. It is

nice and simple, and "cheap" hardware-wise.

9 (Kapooht, CC BY-SA 3.0, https://commons.wikimedia.org/w/index.php?curid=25789639)

### Everything is data

- The Von Neumann architecture doesn't treat programs any different from program data!
- This means that the memory unit is shared between the code of the program and whatever the program does in memory.
- Control data such as return addresses are stored in between your program data.
- The memory bookkeeping is not just about the data of your program, but also the program itself.

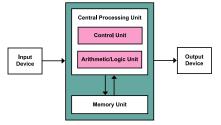

Figure: Von Neumann Architecture

(Kapooht on Wikimedia Commons, CC BY-SA 3.0)

#### Notes:

Don't yet mention self-modifying code, that's for the next slide.

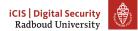

### Programs are data

So we now know that programs are controlled by what is in the same memory as the variables that we are reading and writing. . .

# iCIS | Digital Security Radboud University

- The foundation of the course is that if we can abuse what's happening when we modify memory in bad ways, we can then redirect the program.
- Sometimes that modifying the flow by overwriting parts of the program is a feature that is desired (and then people call it self-modifying code), but often it's a bug.
- We can even put our own code into memory, code that's not even part of the program, which we will talk about in the next lecture.
- Obviously, there are some protection mechanisms because this is all too silly, but we can turn those off.

### Programs are data

So we now know that programs are controlled by what is in the same memory as the variables that we are reading and writing. . . And C does not check if what we are doing to the memory makes sense. . .

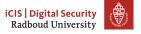

- The foundation of the course is that if we can abuse what's happening when we modify memory in bad ways, we can then redirect the program.
- Sometimes that modifying the flow by overwriting parts of the program is a feature that is desired (and then people call it self-modifying code), but often it's a bug.
- We can even put our own code into memory, code that's not even part of the program, which we will talk about in the next lecture.
- Obviously, there are some protection mechanisms because this is all too silly, but we can turn those off.

### Programs are data

So we now know that programs are controlled by what is in the same memory as the variables that we are reading and writing. . . And C does not check if what we are doing to the memory makes sense. . .

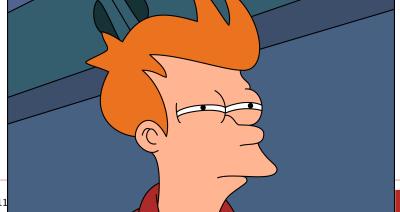

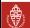

- The foundation of the course is that if we can abuse what's happening when we modify memory in bad ways, we can then redirect the program.
- Sometimes that modifying the flow by overwriting parts of the program is a feature that is desired (and then people call it self-modifying code), but often it's a bug.
- We can even put our own code into memory, code that's not even part of the program, which we will talk about in the next lecture.
- Obviously, there are some protection mechanisms because this is all too silly, but we can turn those off.

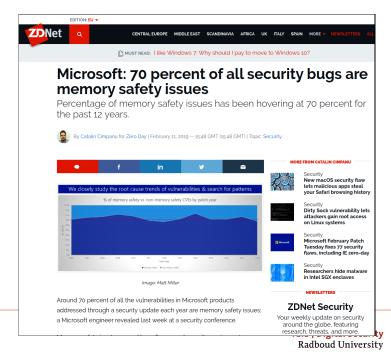

- The "dirty sock" Linux vulnerability in the side bar is not a memory safety issue. The program was written in Go, a memory-safe language. Instead, they messed up how they parse strings, allowing an attacker to inject "I am root".
   (https://shenaniganslabs.io/2019/02/13/Dirty-Sock.html)
- Article: https://www.zdnet.com/article/microsoft-70-percent-of-all-security-bugs-are-memory-safety-
- Nice follow-up blog post: https://medium.com/@sgrif/no-the-problem-isnt-bad-coders-ed4347810270.

### Things we will be doing at in the next weeks

 $\bullet \hspace{0.5cm} \mbox{Read}$  data from memory that we shouldn't be able to see

### Notes:

The last exercise you also have extra time for.

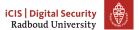

### Things we will be doing at in the next weeks

- Read data from memory that we shouldn't be able to see
- Getting a program to call functions it shouldn't.

### Notes:

The last exercise you also have extra time for.

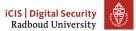

# Things we will be doing at in the next weeks

- Read data from memory that we shouldn't be able to see
- Getting a program to call functions it shouldn't.
- Inject our own code into a program

#### Notes:

The last exercise you also have extra time for.

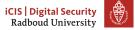

# Things we will be doing at in the next weeks

- Read data from memory that we shouldn't be able to see
- Getting a program to call functions it shouldn't.
- Inject our own code into a program
- Hack into a remote machine

## Notes:

The last exercise you also have extra time for.

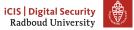

# **Table of Contents**

Breaking stuff with printf

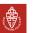

# Recall: printf

```
int printf(const char *format, ...);
[printf] writes the output under the control of a format string
that specifies how subsequent arguments are converted for
output.
                                     src: man 3 printf
```

#### Remember:

%s

| %d                 | Print int as decimal                |
|--------------------|-------------------------------------|
| %u                 | Print unsigned int as decimal       |
| %x                 | Print int as hexadecimal            |
| %ld                | Print long int as decimal           |
| % <mark>h</mark> u | Print short int as unsigned decimal |
| %p                 | Print variable as pointer (void*)   |

Print string from char\* (ie. characters until we run into NULL)

%ONx Print as hexadecimal integer such that it's at least N

characters wide Fill with zeros

Print the Nth argument of printf as hexadecimal integer. %N\$x

- The %0Nx syntax can be very helpful: %02x will for example make sure that 0xC is printed as 0x0C.
- The length modifiers, used for example as %ld or %hu can be used to print larger or smaller integers: e.g.
  - hh for char integers
  - h for short integers
  - 1 for long integers
  - 11 for long long integers

```
What does the following program do?
// program.c
int main(int argc, char* argv[]) {
    printf(argv[1]);
}

~$ gcc -Wall -Wextra -Wpedantic -o program program.c
(gcc8 complains **only** about unused variable argc)
~$ ./program hi
hi
```

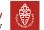

```
What does the following program do wrongly?
// program.c
int main(int argc, char* argv[]) {
    printf(argv[1]);
~$ gcc -Wall -Wextra -Wpedantic -o program program.c
(gcc8 complains **only** about unused variable argc)
~$ ./program hi
hi
```

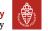

```
What does the following program do wrongly?
// program.c
int main(int argc, char* argv[]) {
    // should have been printf("%s", argv[1]);
    printf(argv[1]);
}
How do we make this program misbehave?
```

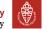

```
What does the following program do wrongly?
// program.c
int main(int argc, char* argv[]) {
    // should have been printf("%s", argv[1]);
    printf(argv[1]);
}
What happens if we run ./program %x?
```

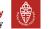

```
What does the following program do wrongly?
// program.c
int main(int argc, char* argv[]) {
    // should have been printf("%s", argv[1]);
    printf(argv[1]);
}
What happens if we run ./program %x?
It will print the second argument of printf, even if it's not there!
```

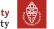

# Recall: printf

If the attacker controls format, they can do a lot of nasty things.

#### Remember:

%р

%d Print int as decimal
%u Print unsigned int as decimal
%x Print int as hexadecimal
%ld Print long int as decimal
%hu Print short int as unsigned decimal

 $\mbox{\ensuremath{\mbox{\%}s}}$  Print string from  $\mbox{\ensuremath{\mbox{char}}*}$  (ie. characters until we run into

NULL)

%ONx Print as hexadecimal integer such that it's at least N

characters wide. Fill with zeros.

Print variable as pointer (void\*)

%N\$x Print the Nth argument of printf as hexadecimal integer.

17

- The %0Nx syntax can be very helpful: %02x will for example make sure that 0xC is printed as 0x0C.
- The length modifiers, used for example as %1d or %hu can be used to print larger or smaller integers: e.g.
  - hh for char integers
  - h for short integers
  - 1 for long integers
  - 11 for long long integers

# Format string attacks

- Reading data known since 1989
- First attack that broke something in 1999
- Remember, C is from 1972!
- Allows to read data from the stack and heap.
- Easy to spot: if there is no " after printf(, it's suspicious
- If we want compiler warnings from gcc, we need to use
   -Wformat=2, because of course why switch this on by default.
- The clang compiler *does* report these by default.

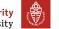

If we want to call a function func(a, b, c, d, e, f, g, h), your computer does the following:

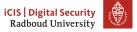

- To understand what is printed, we need to look at what is happening when you call a function.
- The frame pointer may be left out (-fomit-frame-pointer).

If we want to call a function func(a, b, c, d, e, f, g, h), your computer does the following:

1. Put return address on the stack

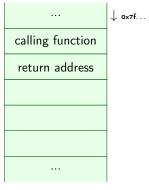

# iCIS | Digital Security Radboud University

- To understand what is printed, we need to look at what is happening when you call a function.
- The frame pointer may be left out (-fomit-frame-pointer).

If we want to call a function func(a, b, c, d, e, f, g, h), your computer does the following:

- 1. Put return address on the stack
- 2. Store the frame pointer

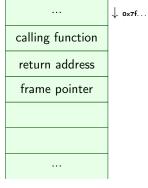

- To understand what is printed, we need to look at what is happening when you call a function.
- The frame pointer may be left out (-fomit-frame-pointer).

If we want to call a function func(a, b, c, d, e, f, g, h), your computer does the following:

- 1. Put return address on the stack
- 2. Store the frame pointer
- 3. Put the first six arguments (a...f) in registers

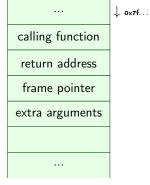

# iCIS | Digital Security Radboud University

- To understand what is printed, we need to look at what is happening when you call a function.
- The frame pointer may be left out (-fomit-frame-pointer).

If we want to call a function func(a, b, c, d, e, f, g, h), your computer does the following:

- 1. Put return address on the stack
- 2. Store the frame pointer
- 3. Put the first six arguments (a...f) in registers
- 4. Put the remaining arguments (g, h) on the stack.

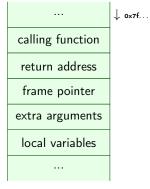

# iCIS | Digital Security Radboud University

- To understand what is printed, we need to look at what is happening when you call a function.
- The frame pointer may be left out (-fomit-frame-pointer).

If we want to call a function func(a, b, c, d, e, f, g, h), your computer does the following:

- 1. Put return address on the stack
- 2. Store the frame pointer
- 3. Put the first six arguments (a...f) in registers
- 4. Put the remaining arguments (g, h) on the stack.
- 5. Jump to the address of func

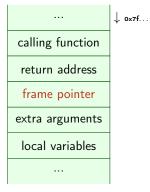

- To understand what is printed, we need to look at what is happening when you call a function.
- The frame pointer may be left out (-fomit-frame-pointer).

If we want to call a function func(a, b, c, d, e, f, g, h), your computer does the following:

- 1. Put return address on the stack
- 2. Store the frame pointer
- 3. Put the first six arguments (a...f) in registers
- 4. Put the remaining arguments (g, h) on the stack.
- 5. Jump to the address of func

Why do we put arguments into registers?

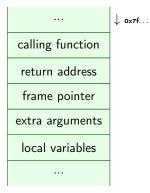

# iCIS | Digital Security Radboud University

- To understand what is printed, we need to look at what is happening when you call a function.
- The frame pointer may be left out (-fomit-frame-pointer).

If we want to call a function func(a, b, c, d, e, f, g, h), your computer does the following:

- 1. Put return address on the stack
- 2. Store the frame pointer
- 3. Put the first six arguments (a...f) in registers
- 4. Put the remaining arguments (g, h) on the stack.
- 5. Jump to the address of func

Why do we put arguments into registers?

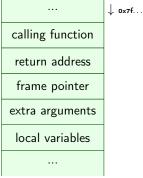

Putting the first few arguments in registers saves a lot of time waiting for memory.

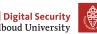

- To understand what is printed, we need to look at what is happening when you call a function.
- The frame pointer may be left out (-fomit-frame-pointer).

#### So what do we see?

- So if we run ./printf %p, we will print the value of the second register that would contain an argument.
- If we print ./printf '%7\$p', we will print the first 8 bytes on the stack.

- The %N\$ syntax starts counting at 1.
- Make sure to escape or properly quote (single quotes) the \$ on the shell!

```
#include <stdio.h>
void do_print(char* string)
  { printf(string); }

int main(int argc, char** argv) {
  long bla = 0xDEADCODECAFEFOOD;
  do_print(argv[1]);
}
```

# iCIS | Digital Security Radboud University

- Demo time!
- You can see the value of bla clearly in the output of the command on the slide.
- The return address is also in the output. One of the more significant ways to recognise this, is the fact that it doesn't start with 0x7f, like the stack addresses.
- Demo that we can confirm this by using gdb.
  - gdb -q printf.c
  - break do\_print
  - run
  - info frame

```
#include <stdio.h>
void do_print(char* string)
   { printf(string); }

int main(int argc, char** argv) {
   long bla = OxDEADCODECAFEFOOD;
   do_print(argv[1]);
}

./printf "$(perl -e 'print "%p "x14')"
```

```
bla = 0x...

return address

frame pointer

(local variables)
...
```

- Demo time!
- You can see the value of bla clearly in the output of the command on the slide.
- The return address is also in the output. One of the more significant ways to recognise this, is the fact that it doesn't start with 0x7f, like the stack addresses.
- Demo that we can confirm this by using gdb.
  - gdb -q printf.c
  - break do\_print
  - run
  - info frame

```
#include <stdio.h>
void do_print(char* string)
  { printf(string); }

int main(int argc, char** argv) {
  long bla = OxDEADCODECAFEFOOD;
  do_print(argv[1]);
}
```

```
bla = 0x...

return address

frame pointer

(local variables)
...
```

- Demo time!
- You can see the value of bla clearly in the output of the command on the slide.
- The return address is also in the output. One of the more significant ways to recognise this, is the fact that it doesn't start with 0x7f, like the stack addresses.
- Demo that we can confirm this by using gdb.
  - gdb -q printf.c
  - break do\_print
  - run
  - info frame

```
#include <stdio.h>
void do_print(char* string)
  { printf(string); }

int main(int argc, char** argv) {
  long bla = OxDEADCODECAFEFOOD;
  do_print(argv[1]);
}
```

```
bla = 0x...

return address

frame pointer

(local variables)
...
```

- Demo time!
- You can see the value of bla clearly in the output of the command on the slide.
- The return address is also in the output. One of the more significant ways to recognise this, is the fact that it doesn't start with 0x7f, like the stack addresses.
- Demo that we can confirm this by using gdb.
  - gdb -q printf.c
  - break do\_print
  - run
  - info frame

• If we can only read up the stack, this bug would not be as powerful as it is

#### Notes:

Demo time again

The 9th argument was the right one.

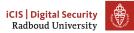

- If we can only read up the stack, this bug would not be as powerful as it is
- Typically, the string being input is somewhere on the stack

#### Notes:

Demo time again

The 9th argument was the right one.

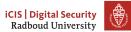

- If we can only read up the stack, this bug would not be as powerful
  as it is
- Typically, the string being input is somewhere on the stack
  - In the same range as where printf is reading its arguments

# iCIS | Digital Security Radboud University

#### Notes:

Demo time again
The 9th argument was the right one.

- If we can only read up the stack, this bug would not be as powerful
  as it is
- Typically, the string being input is somewhere on the stack
  - In the same range as where printf is reading its arguments
- Remember the %s format character: it gets the argument, interprets it as a char\*, and reads the string at that address.

# iCIS | Digital Security Radboud University

#### Notes:

Demo time again
The 9th argument was the right one.

- If we can only read up the stack, this bug would not be as powerful as it is
- Typically, the string being input is somewhere on the stack
  - In the same range as where printf is reading its arguments
- Remember the %s format character: it gets the argument, interprets
  it as a char\*, and reads the string at that address.
- If we put an address in the place where printf will read the argument from, we control where printf reads!

#### Notes:

Demo time again
The 9th argument was the right one.

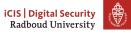

# More on printf

 $Q\colon So$  know we know how to read stuff, but printf only displays things! We can't modify the program if we can only read things!

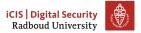

# More on printf

Q: So know we know how to read stuff, but printf only displays things! We can't modify the program if we can only read things!

%n The number of characters written so far is stored into the integer pointed to by the corresponding argument. That argument shall be an int \*, or variant whose size matches the (optionally) supplied integer length modifier. man 3 printf

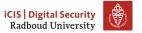

# More on printf

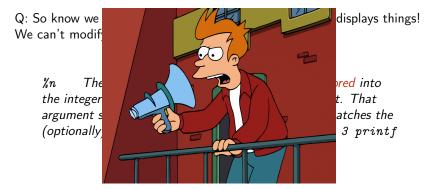

Figure: C standard library designers

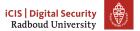

# Writing to arbitrary addresses

• Much like the arbitrary read, we can write data to an arbitrary place in memory.

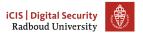

# Writing to arbitrary addresses

- Much like the arbitrary read, we can write data to an arbitrary place in memory.
- Again, we need the string being input somewhere up the stack, such that printf can read it.

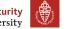

# Writing to arbitrary addresses

- Much like the arbitrary read, we can write data to an arbitrary place in memory.
- Again, we need the string being input somewhere up the stack, such that printf can read it.
- Again: %n writes into a int\*

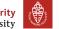

# Writing to arbitrary addresses

- Much like the arbitrary read, we can write data to an arbitrary place in memory.
- Again, we need the string being input somewhere up the stack, such that printf can read it.
- Again: %n writes into a int\*
- Put an address in the place where printf will read the argument from, and we can control where we write!

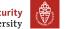

## Writing to arbitrary addresses

- Much like the arbitrary read, we can write data to an arbitrary place in memory.
- Again, we need the string being input somewhere up the stack, such that printf can read it.
- Again: %n writes into a int\*
- Put an address in the place where printf will read the argument from, and we can control where we write!
- %n writes the number of characters written so far

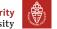

## Writing to arbitrary addresses

- Much like the arbitrary read, we can write data to an arbitrary place in memory.
- Again, we need the string being input somewhere up the stack, such that printf can read it.
- Again: %n writes into a int\*
- Put an address in the place where printf will read the argument from, and we can control where we write!
- %n writes the number of characters written so far
  - Writing  $\pm 2^{47}$  characters to write a 48-bit (Linux, amd64) address is *impractical* ( $\pm 16$  TiB).

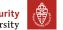

## Writing to arbitrary addresses

- Much like the arbitrary read, we can write data to an arbitrary place in memory.
- Again, we need the string being input somewhere up the stack, such that printf can read it.
- Again: %n writes into a int\*
- Put an address in the place where printf will read the argument from, and we can control where we write!
- %n writes the number of characters written so far
  - Writing  $\pm 2^{47}$  characters to write a 48-bit (Linux, amd64) address is *impractical* ( $\pm 16$  TiB).
  - Solution: Instead use length modifiers and write in parts: %hn writes 16 bits instead.

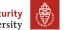

## First format string exploit

https://seclists.org/bugtraq/1999/Sep/328

```
Exploit for proftpd 1.2.0pre6
From: tymm () COE MISSOURI EDU (Tymm Twillman)
Date: Mon, 20 Sep 1999 14:31:51 -0500
Tested on Linux with standard RedHat 6.0 install (w/glibc 2.0
compatability), proftpd installed with configure/make/make install...
- ftp to host
- login (anonymous or no)
(this should be all on one line, no spaces)
%u%u%u%u%u%u%u%u%653300u%n
(replace the X's with the characters with ascii values 0xdc,0x4f,0x07,0x08
consecutively)
```

iCIS | Digital Security
Radboud University

- Ask students to figure out why 653300 + stuff.
- This attack writes zero (because of integer overflow) to some place in memory, where the current user id happens to be stored...

## Table of Contents

g is in memo

f with print

Buffer overflows

Why?
Why do we save

Homewo

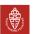

```
>>> my_list = [1, 2, 3]
>>> my_list[42]
Traceback (most recent call last):
  File "<stdin>", line 1, in <module>
IndexError: list index out of range
```

## iCIS | Digital Security Radboud University

- Example is in Python, because that was just easier.
- https://rust-lang.org
- https://golang.org
- https://python.org
- There are other options, of course: don't feel limited to this list!

  Just make sure that you understand what your chosen environment does and does not offer.

```
>>> my_list = [1, 2, 3]
>>> my_list[42]
Traceback (most recent call last):
  File "<stdin>", line 1, in <module>
IndexError: list index out of range
```

Of course, the overhead of checking this and providing sensible errors to programmers is *much too big*.

## iCIS | Digital Security Radboud University

- Example is in Python, because that was just easier.
- https://rust-lang.org
- https://golang.org
- https://python.org
- There are other options, of course: don't feel limited to this list!

  Just make sure that you understand what your chosen environment does and does not offer.

```
>>> my_list = [1, 2, 3]
>>> my_list[42]
Traceback (most recent call last):
   File "<stdin>", line 1, in <module>
IndexError: list index out of range
```

Of course, the overhead of checking this and providing sensible errors to programmers is *much too big*.

Remember the last time you spent hours debugging some segmentation error?

# iCIS | Digital Security Radboud University

- Example is in Python, because that was just easier.
- https://rust-lang.org
- https://golang.org
- https://python.org
- There are other options, of course: don't feel limited to this list!
   Just make sure that you understand what your chosen environment does and does not offer.

```
>>> my_list = [1, 2, 3]
>>> my_list[42]
Traceback (most recent call last):
   File "<stdin>", line 1, in <module>
IndexError: list index out of range
```

Of course, the overhead of checking this and providing sensible errors to programmers is *much too big*.

Remember the last time you spent hours debugging some segmentation error?

If you ever face a decision to choose a programming language, please think about if you really need C(++) or if you can use a safer language such as Rust (good alternative for C), Go (good with concurrency) or Python (if you can take the performance hit).

## iCIS | Digital Security Radboud University

- Example is in Python, because that was just easier.
- https://rust-lang.org
- https://golang.org
- https://python.org
- There are other options, of course: don't feel limited to this list!
   Just make sure that you understand what your chosen environment does and does not offer.

```
void func() {
    char buf[20];
}
```

## iCIS | Digital Security Radboud University

- Let's take a look at the memory layout, see where buf is located
- We will read a byte from whatever is *before* buf, because the first element of buf is at the *low* address.
- If we write too many bytes, we can overwrite the stack pointer!

```
void func() {
    char buf[20];
}
Any C programmer quickly learns that reading
buf[20] will happily work, but is outside of buf!
```

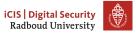

- Let's take a look at the memory layout, see where buf is located
- We will read a byte from whatever is *before* buf, because the first element of buf is at the *low* address.
- If we write too many bytes, we can overwrite the stack pointer!

```
void func() {
    char buf[20];
}
Any C programmer quickly learns that reading
buf[20] will happily work, but is outside of buf!
```

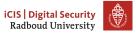

- Let's take a look at the memory layout, see where buf is located
- We will read a byte from whatever is *before* buf, because the first element of buf is at the *low* address.
- If we write too many bytes, we can overwrite the stack pointer!

```
void func() {
    char buf[20];
}
```

Any C programmer quickly learns that reading buf [20] will happily work, but is outside of buf! What are we reading when we read buf [20]?

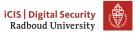

- Let's take a look at the memory layout, see where buf is located
- We will read a byte from whatever is before buf, because the first element of buf is at the low address.
- If we write too many bytes, we can overwrite the stack pointer!

```
void func() {
    char buf[20];
}
```

Any C programmer quickly learns that reading buf [20] will happily work, but is outside of buf! What are we reading when we read buf [20]? Remember, buf [20] == \*(buf+20), so we read up the stack!

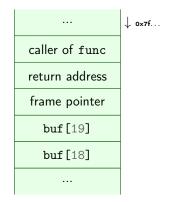

- Let's take a look at the memory layout, see where buf is located
- We will read a byte from whatever is before buf, because the first element of buf is at the low address.
- If we write too many bytes, we can overwrite the stack pointer!

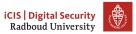

## No bounds checking – what could go wrong?

 April 7, 2014, OpenSSL discloses "Heartbleed" bug

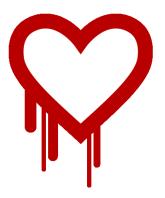

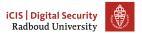

## No bounds checking – what could go wrong?

- April 7, 2014, OpenSSL discloses "Heartbleed" bug
- Heartbleed allows remote attacker to read out OpenSSL memory

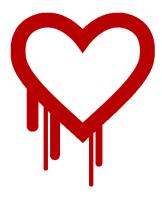

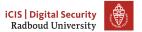

- April 7, 2014, OpenSSL discloses "Heartbleed" bug
- Heartbleed allows remote attacker to read out OpenSSL memory
- Content typically includes cryptographic keys, passwords, etc.

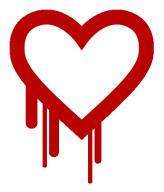

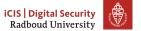

- April 7, 2014, OpenSSL discloses "Heartbleed" bug
- Heartbleed allows remote attacker to read out OpenSSL memory
- Content typically includes cryptographic keys, passwords, etc.
- Bug was in OpenSSL for more than 3 years

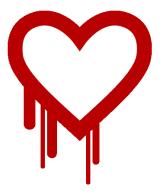

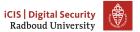

- April 7, 2014, OpenSSL discloses "Heartbleed" bug
- Heartbleed allows remote attacker to read out OpenSSL memory
- Content typically includes cryptographic keys, passwords, etc.
- Bug was in OpenSSL for more than 3 years
- Introduced on December 31, 2010

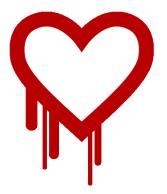

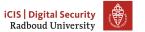

- April 7, 2014, OpenSSL discloses "Heartbleed" bug
- Heartbleed allows remote attacker to read out OpenSSL memory
- Content typically includes cryptographic keys, passwords, etc.
- Bug was in OpenSSL for more than 3 years
- Introduced on December 31, 2010
- First bug with a logo, T-shirts

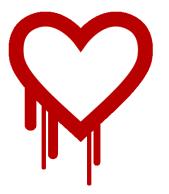

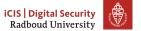

- April 7, 2014, OpenSSL discloses "Heartbleed" bug
- Heartbleed allows remote attacker to read out OpenSSL memory
- Content typically includes cryptographic keys, passwords, etc.
- Bug was in OpenSSL for more than 3 years
- Introduced on December 31, 2010
- First bug with a logo, T-shirts
- Major media coverage

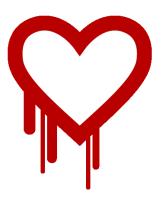

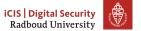

## No bounds checking - what could go wrong?

- April 7, 2014, OpenSSL discloses "Heartbleed" bug
- Heartbleed allows remote attacker to read out OpenSSL memory
- Content typically includes cryptographic keys, passwords, etc.
- Bug was in OpenSSL for more than 3 years
- Introduced on December 31, 2010
- First bug with a logo, T-shirts
- Major media coverage
- Initiated major changes in OpenSSL

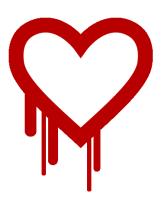

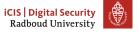

## No bounds checking - what could go wrong?

- April 7, 2014, OpenSSL discloses "Heartbleed" bug
- Heartbleed allows remote attacker to read out OpenSSL memory
- Content typically includes cryptographic keys, passwords, etc.
- Bug was in OpenSSL for more than 3 years
- Introduced on December 31, 2010
- First bug with a logo, T-shirts
- Major media coverage
- Initiated major changes in OpenSSL

Underlying problem: Out of bounds array access in OpenSSL

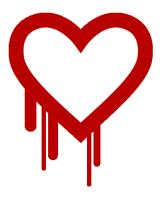

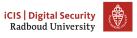

## How Heartbleed works

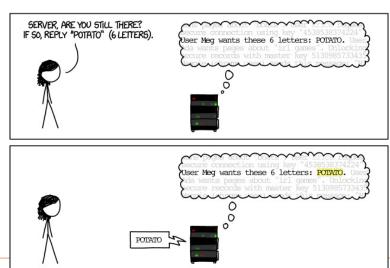

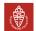

## How Heartbleed works

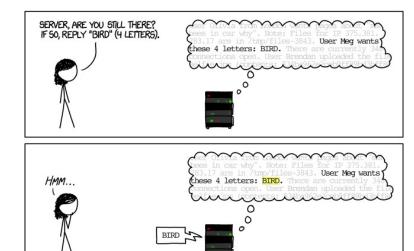

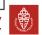

#### How Heartbleed works

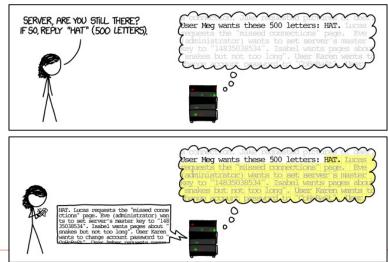

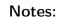

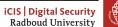

## Ping

• ping is a protocol that lets you check if a server is online and what the round-trip latency is.

## iCIS | Digital Security Radboud University

## Notes:

You can't try this out on the university network, as they block ICMP. I pinged through my VPN, hence the 10.8.x.x address.

## Ping

- ping is a protocol that lets you check if a server is online and what the round-trip latency is.
- Sends an icmp packet to the server, server sends the same thing back.

```
~ $ ping -c2 10.8.0.1

PING 10.8.0.1 (10.8.0.1) 56(84) bytes of data.

64 bytes from 10.8.0.1: icmp_seq=1 ttl=64 time=15.4 ms

64 bytes from 10.8.0.1: icmp_seq=2 ttl=64 time=14.10 ms
```

```
--- 10.8.0.1 ping statistics --- 2 packets transmitted, 2 received, 0% packet loss, time 3ms rtt min/avg/max/mdev = 14.992/15.213/15.435/0.253 ms
```

# iCIS | Digital Security Radboud University

#### Notes:

You can't try this out on the university network, as they block ICMP. I pinged through my VPN, hence the 10.8.x.x address.

• IPv4 packets are limited to a length of 65535 bytes

## Notes:

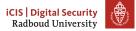

- IPv4 packets are limited to a length of 65535 bytes
- IPv4 packets get "chopped" into fragments for transportation through, e.g., Ethernet

## Notes:

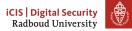

- IPv4 packets are limited to a length of 65535 bytes
- IPv4 packets get "chopped" into fragments for transportation through, e.g., Ethernet
- IPv4 header has a fragment offset

## iCIS | Digital Security Radboud University

## Notes:

- IPv4 packets are limited to a length of 65535 bytes
- IPv4 packets get "chopped" into fragments for transportation through, e.g., Ethernet
- IPv4 header has a fragment offset
- Fragment offset + packet size must not exceed 65535

## iCIS | Digital Security Radboud University

## Notes:

- IPv4 packets are limited to a length of 65535 bytes
- IPv4 packets get "chopped" into fragments for transportation through, e.g., Ethernet
- IPv4 header has a fragment offset
- Fragment offset + packet size must not exceed 65535
- But of course, we can forge a larger packet

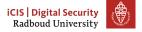

## Notes:

- IPv4 packets are limited to a length of 65535 bytes
- IPv4 packets get "chopped" into fragments for transportation through, e.g., Ethernet
- IPv4 header has a fragment offset
- Fragment offset + packet size must not exceed 65535
- But of course, we can forge a larger packet
- Ping of Death (mid 90s)

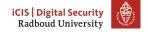

#### Notes:

- IPv4 packets are limited to a length of 65535 bytes
- IPv4 packets get "chopped" into fragments for transportation through, e.g., Ethernet
- IPv4 header has a fragment offset
- Fragment offset + packet size must not exceed 65535
- But of course, we can forge a larger packet
- Ping of Death (mid 90s)
- Receiving host assembled the fragments into a buffer of size 65535

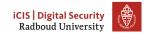

#### Notes:

- IPv4 packets are limited to a length of 65535 bytes
- IPv4 packets get "chopped" into fragments for transportation through, e.g., Ethernet
- IPv4 header has a fragment offset
- Fragment offset + packet size must not exceed 65535
- But of course, we can forge a larger packet
- Ping of Death (mid 90s)
- Receiving host assembled the fragments into a buffer of size 65535
- Bug present in UNIX, Windows, printers, Mac OS, routers

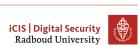

#### Notes:

- IPv4 packets are limited to a length of 65535 bytes
- IPv4 packets get "chopped" into fragments for transportation through, e.g., Ethernet
- IPv4 header has a fragment offset
- Fragment offset + packet size must not exceed 65535
- But of course, we can forge a larger packet
- Ping of Death (mid 90s)
- Receiving host assembled the fragments into a buffer of size 65535
- Bug present in UNIX, Windows, printers, Mac OS, routers
- With some implementations of ping, crashing a computer was as easy as ping -s 65510 target

#### Notes:

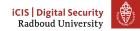

- IPv4 packets are limited to a length of 65535 bytes
- IPv4 packets get "chopped" into fragments for transportation through, e.g., Ethernet
- IPv4 header has a fragment offset
- Fragment offset + packet size must not exceed 65535
- But of course, we can forge a larger packet
- Ping of Death (mid 90s)
- Receiving host assembled the fragments into a buffer of size 65535
- Bug present in UNIX, Windows, printers, Mac OS, routers
- With some implementations of ping, crashing a computer was as easy as ping -s 65510 target
- Lessons:

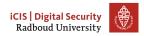

#### Notes:

- IPv4 packets are limited to a length of 65535 bytes
- IPv4 packets get "chopped" into fragments for transportation through, e.g., Ethernet
- IPv4 header has a fragment offset
- Fragment offset + packet size must not exceed 65535
- But of course, we can forge a larger packet
- Ping of Death (mid 90s)
- Receiving host assembled the fragments into a buffer of size 65535
- Bug present in UNIX, Windows, printers, Mac OS, routers
- With some implementations of ping, crashing a computer was as easy as ping -s 65510 target
- Lessons:
  - Assume anything you get from outside your program is broken, including the specifications

#### Notes:

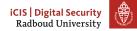

- IPv4 packets are limited to a length of 65535 bytes
- IPv4 packets get "chopped" into fragments for transportation through, e.g., Ethernet
- IPv4 header has a fragment offset
- Fragment offset + packet size must not exceed 65535
- But of course, we can forge a larger packet
- Ping of Death (mid 90s)
- Receiving host assembled the fragments into a buffer of size 65535
- Bug present in UNIX, Windows, printers, Mac OS, routers
- With some implementations of ping, crashing a computer was as easy as ping -s 65510 target
- Lessons:
  - Assume anything you get from outside your program is broken, including the specifications
  - Check if fragment offset + packet size < 65536</li>

#### Notes:

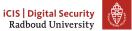

## IPv6

- Late 90s, early 2000s: introduction of IPv6.
- You see where this is going...
  - CVE-2013-3183: IPv6 ping of death against Windows Vista SP2, Windows Server 2008 SP2 and R2 SP1, Windows 7 SP1, Windows 8, Windows Server 2012, and Windows RT
  - CVE-2016-1409: IPv6 ping of death against Cisco's IOS, IOS XR, IOS XE, and NX-OS software

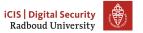

# **Table of Contents**

Why? Why does it work Why do we care

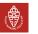

• The C specification contains descriptions of how things should behave

# iCIS | Digital Security Radboud University

### Notes:

- The C specification contains descriptions of how things should behave
  - e.g. i++ gives the value of i and increments it afterwards.

# iCIS | Digital Security Radboud University

### Notes:

- The C specification contains descriptions of how things should behave
  - e.g. i++ gives the value of i and increments it afterwards.
- It also defines that the behaviour of some things is undefined

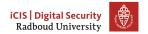

#### Notes:

- The C specification contains descriptions of how things should behave
  - e.g. i++ gives the value of i and increments it afterwards.
- It also defines that the behaviour of some things is undefined
  - anything may happen for undefined behaviour

Undefined behavior – behavior, upon use of a nonportable or erroneous program construct, ... for which the standard imposes no requirements. Permissible undefined behavior ranges from ignoring the situation completely with unpredictable results, to having demons fly out of your nose." John F. Woods, comp.std.c, 1992-2-25.

# iCIS | Digital Security Radboud University

#### Notes:

- The C specification contains descriptions of how things should behave
  - e.g. i++ gives the value of i and increments it afterwards.
- It also defines that the behaviour of some things is undefined
  - anything may happen for undefined behaviour
- Undefined behaviour enables some compiler optimizations

Undefined behavior – behavior, upon use of a nonportable or erroneous program construct, ... for which the standard imposes no requirements. Permissible undefined behavior ranges from ignoring the situation completely with unpredictable results, to having demons fly out of your nose." John F. Woods, comp.std.c, 1992-2-25.

# iCIS | Digital Security Radboud University

#### Notes:

# Examples of undefined behaviour

Division by zero  $\mathbf{x}$  / 0

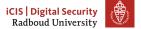

```
Division by zero x / 0
Modifying between sequence points i = i+++1;
```

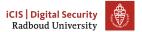

```
Division by zero x / 0

Modifying between sequence points i = i++ + 1;

Null pointer dereferencing char *i = NULL; *i
```

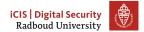

```
Division by zero x / 0

Modifying between sequence points i = i++ + 1;

Null pointer dereferencing char *i = NULL; *i

Use of unitialized variables char x; printf("%c", x);
```

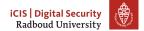

```
Division by zero x / 0

Modifying between sequence points i = i++ + 1;

Null pointer dereferencing char *i = NULL; *i

Use of unitialized variables char x; printf("%c", x);

Indexing out of bounds char x[20]; x[21]
```

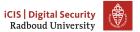

```
Division by zero x / 0
Modifying between sequence points i = i+++1;
Null pointer dereferencing char *i = NULL; *i
Use of unitialized variables char x; printf("%c", x);
Indexing out of bounds char x[20]; x[21]
Signed integer overflow Compilers may assume that x will never be
          smaller than INT_MAX and remove the if block, but
          func(1) will probably return a large negative number.
          #include limits.h>
          void func(unsigned int foo) {
              int x = INT_MAX;
              x += foo;
              // probably removed:
              if (x < INT_MAX) bar();</pre>
              return value;
```

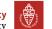

 Unfortunately, we usually have to expose our software to those people who will always find ways to break it: users.

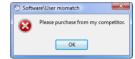

Figure: PEBKAC

```
Remember when your mom installed all those toolbars?
printf-filename.c:
#include <stdio.h>
int main(int argc, char* argv[]) {
    printf(argv[0]);
}
gcc -o "%x" printf-filename.c
./%x
./dfb03e78
```

```
image: https://successfulsoftware.net/2010/11/21/
problem-exists-between-keyboard-and-chair/
Internet stats: https://www.internetworldstats.com/stats.htm
```

- Unfortunately, we usually have to expose our software to those people who will always find ways to break it: users.
- Users will not respect your assumptions when you write your program.

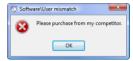

Figure: PEBKAC

## Notes:

```
printf-filename.c:
#include <stdio.h>
int main(int argc, char* argv[]) {
    printf(argv[0]);
}
gcc -o "%x" printf-filename.c
./%x
./dfb03e78
```

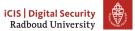

- Unfortunately, we usually have to expose our software to those people who will always find ways to break it: users.
- Users will not respect your assumptions when you write your program.
- A lot of software is exposed to over 4 billion users through the internet

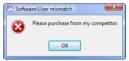

Figure: PEBKAC

# Notes:

```
printf-filename.c:
#include <stdio.h>
int main(int argc, char* argv[]) {
    printf(argv[0]);
}
gcc -o "%x" printf-filename.c
./%x
./dfb03e78
```

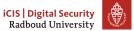

- Unfortunately, we usually have to expose our software to those people who will always find ways to break it: users.
- Users will not respect your assumptions when you write your program.
- A lot of software is exposed to over 4 billion users through the internet
- User input may arrive into your program in many different ways

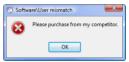

Figure: PEBKAC

### Notes:

```
printf-filename.c:
#include <stdio.h>
int main(int argc, char* argv[]) {
    printf(argv[0]);
}
gcc -o "%x" printf-filename.c
./%x
./dfb03e78
```

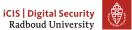

- Unfortunately, we usually have to expose our software to those people who will always find ways to break it: users.
- Users will not respect your assumptions when you write your program.
- A lot of software is exposed to over 4 billion users through the internet
- User input may arrive into your program in many different ways
  - Keyboard input

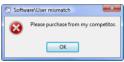

Figure: PEBKAC

#### Notes:

```
printf-filename.c:
#include <stdio.h>
int main(int argc, char* argv[]) {
    printf(argv[0]);
}
gcc -o "%x" printf-filename.c
./%x
./dfb03e78
```

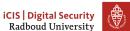

- Unfortunately, we usually have to expose our software to those people who will always find ways to break it: users.
- Users will not respect your assumptions when you write your program.
- A lot of software is exposed to over 4 billion users through the internet
- User input may arrive into your program in many different ways
  - Keyboard input
  - Network packets

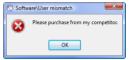

Figure: PEBKAC

# iCIS | Digital Security Radboud University

#### Notes:

```
printf-filename.c:
#include <stdio.h>
int main(int argc, char* argv[]) {
    printf(argv[0]);
}
gcc -o "%x" printf-filename.c
./%x
./dfb03e78
```

- Unfortunately, we usually have to expose our software to those people who will always find ways to break it: users.
- Users will not respect your assumptions when you write your program.
- A lot of software is exposed to over 4 billion users through the internet
- User input may arrive into your program in many different ways
  - Keyboard input
  - Network packets
  - Files

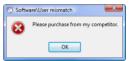

Figure: PEBKAC

# iCIS | Digital Security Radboud University

#### Notes:

```
printf-filename.c:
#include <stdio.h>
int main(int argc, char* argv[]) {
    printf(argv[0]);
}
gcc -o "%x" printf-filename.c
./%x
./dfb03e78
```

- Unfortunately, we usually have to expose our software to those people who will always find ways to break it: users.
- Users will not respect your assumptions when you write your program.
- A lot of software is exposed to over 4 billion users through the internet
- User input may arrive into your program in many different ways
  - Keyboard input
  - Network packets
  - Files
  - Database content

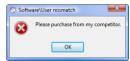

Figure: PEBKAC

# iCIS | Digital Security Radboud University

#### Notes:

```
printf-filename.c:
#include <stdio.h>
int main(int argc, char* argv[]) {
    printf(argv[0]);
}
gcc -o "%x" printf-filename.c
./%x
./dfb03e78
```

- Unfortunately, we usually have to expose our software to those people who will always find ways to break it: users.
- Users will not respect your assumptions when you write your program.
- A lot of software is exposed to over 4 billion users through the internet
- User input may arrive into your program in many different ways
  - Keyboard input
  - Network packets
  - Files
  - Database content
  - The file name of your program: argv[0]

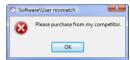

Figure: PEBKAC

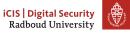

#### Notes:

```
printf-filename.c:
#include <stdio.h>
int main(int argc, char* argv[]) {
    printf(argv[0]);
}
gcc -o "%x" printf-filename.c
./%x
./dfb03e78
```

• Use memory-safe languages

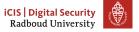

- Weverything will probably complain about more than what is reasonable.
  - It also only works with the Clang compiler, not with gcc.
- Clang gives better warnings in general, consider using it if you can get away with it. Unfortunately, it's not installed on the computers of the university.
- Clang also has -Wformat-security enabled by default!
- More information about sanitizers: https://github.com/google/sanitizers/

- Use memory-safe languages
- If you have to use an unsafe language:

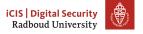

- -Weverything will probably complain about more than what is reasonable.
  - It also only works with the Clang compiler, not with gcc.
- Clang gives better warnings in general, consider using it if you can get away with it. Unfortunately, it's not installed on the computers of the university.
- Clang also has -Wformat-security enabled by default!
- More information about sanitizers: https://github.com/google/sanitizers/

- Use memory-safe languages
- If you have to use an unsafe language:
  - Turn on every warning you can.

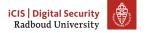

- -Weverything will probably complain about more than what is reasonable.
  - It also only works with the Clang compiler, not with gcc.
- Clang gives better warnings in general, consider using it if you can get away with it. Unfortunately, it's not installed on the computers of the university.
- Clang also has -Wformat-security enabled by default!
- More information about sanitizers: https://github.com/google/sanitizers/

- Use memory-safe languages
- If you have to use an unsafe language:
  - Turn on every warning you can.
    - ► -Wall

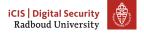

- -Weverything will probably complain about more than what is reasonable.
  - It also only works with the Clang compiler, not with gcc.
- Clang gives better warnings in general, consider using it if you can get away with it. Unfortunately, it's not installed on the computers of the university.
- Clang also has -Wformat-security enabled by default!
- More information about sanitizers: https://github.com/google/sanitizers/

- Use memory-safe languages
- If you have to use an unsafe language:
  - Turn on every warning you can.
    - ► -Wall
    - ► -Wextra

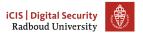

- -Weverything will probably complain about more than what is reasonable.
  - It also only works with the Clang compiler, not with gcc.
- Clang gives better warnings in general, consider using it if you can get away with it. Unfortunately, it's not installed on the computers of the university.
- Clang also has -Wformat-security enabled by default!
- More information about sanitizers: https://github.com/google/sanitizers/

- Use memory-safe languages
- If you have to use an unsafe language:
  - Turn on every warning you can.
    - ► -Wall
    - ► -Wextra
    - ► -Wpedantic

- -Weverything will probably complain about more than what is reasonable.
  - It also only works with the Clang compiler, not with gcc.
- Clang gives better warnings in general, consider using it if you can get away with it. Unfortunately, it's not installed on the computers of the university.
- Clang also has -Wformat-security enabled by default!
- More information about sanitizers: https://github.com/google/sanitizers/

- Use memory-safe languages
- If you have to use an unsafe language:
  - Turn on every warning you can.
    - ► -Wall
    - ► -Wextra
    - ► -Wpedantic
    - ► -Wformat -Wformat-security

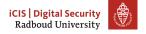

- -Weverything will probably complain about more than what is reasonable.
  - It also only works with the Clang compiler, not with gcc.
- Clang gives better warnings in general, consider using it if you can get away with it. Unfortunately, it's not installed on the computers of the university.
- Clang also has -Wformat-security enabled by default!
- More information about sanitizers: https://github.com/google/sanitizers/

- Use memory-safe languages
- If you have to use an unsafe language:
  - Turn on every warning you can.
    - ► -Wall
    - ► -Wextra
    - ► -Wpedantic
    - -Wformat -Wformat-security
    - ► -Weverything (Clang only)

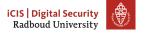

- -Weverything will probably complain about more than what is reasonable.
  - It also only works with the Clang compiler, not with gcc.
- Clang gives better warnings in general, consider using it if you can get away with it. Unfortunately, it's not installed on the computers of the university.
- Clang also has -Wformat-security enabled by default!
- More information about sanitizers:
   https://github.com/google/sanitizers/

- Use memory-safe languages
- If you have to use an unsafe language:
  - Turn on every warning you can.
    - ► -Wall
    - ► -Wextra
    - ► -Wpedantic
    - -Wformat -Wformat-security
    - ► -Weverything (Clang only)
  - Compile with run-time sanitizers:

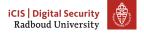

38

- -Weverything will probably complain about more than what is reasonable.
  - It also only works with the Clang compiler, not with gcc.
- Clang gives better warnings in general, consider using it if you can get away with it. Unfortunately, it's not installed on the computers of the university.
- Clang also has -Wformat-security enabled by default!
- More information about sanitizers:
   https://github.com/google/sanitizers/

- Use memory-safe languages
- If you have to use an unsafe language:
  - Turn on every warning you can.
    - ► -Wall
    - ► -Wextra
    - -Wpedantic
    - -Wformat -Wformat-security
    - ► -Weverything (Clang only)
  - Compile with run-time sanitizers:
    - -fsanitizer=address

# iCIS | Digital Security Radboud University

- -Weverything will probably complain about more than what is reasonable.
  - It also only works with the Clang compiler, not with gcc.
- Clang gives better warnings in general, consider using it if you can get away with it. Unfortunately, it's not installed on the computers of the university.
- Clang also has -Wformat-security enabled by default!
- More information about sanitizers: https://github.com/google/sanitizers/

- Use memory-safe languages
- If you have to use an unsafe language:
  - Turn on every warning you can.
    - ► -Wall
    - ► -Wextra
    - ► -Wpedantic
    - -Wformat -Wformat-security
    - ► -Weverything (Clang only)
  - Compile with run-time sanitizers:
    - ► -fsanitizer=address
    - -fsanitizer=undefined

- -Weverything will probably complain about more than what is reasonable.
  - It also only works with the Clang compiler, not with gcc.
- Clang gives better warnings in general, consider using it if you can get away with it. Unfortunately, it's not installed on the computers of the university.
- Clang also has -Wformat-security enabled by default!
- More information about sanitizers:
   https://github.com/google/sanitizers/

- Use memory-safe languages
- If you have to use an unsafe language:
  - Turn on every warning you can.
    - ► -Wall
    - ► -Wextra
    - ► -Wpedantic
    - -Wformat -Wformat-security
    - ► -Weverything (Clang only)
  - Compile with run-time sanitizers:
    - -fsanitizer=address
    - ► -fsanitizer=undefined
  - Test with dynamic analysis tools like Valgrind

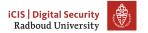

- -Weverything will probably complain about more than what is reasonable.
  - It also only works with the Clang compiler, not with gcc.
- Clang gives better warnings in general, consider using it if you can get away with it. Unfortunately, it's not installed on the computers of the university.
- Clang also has -Wformat-security enabled by default!
- More information about sanitizers:
   https://github.com/google/sanitizers/

- Use memory-safe languages
- If you have to use an unsafe language:
  - Turn on every warning you can.
    - -Wall
    - -Wextra
    - -Wpedantic
    - -Wformat -Wformat-security
    - -Weverything (Clang only)
  - Compile with run-time sanitizers:
    - -fsanitizer=address
    - -fsanitizer=undefined
  - Test with dynamic analysis tools like Valgrind

  - Check out static analysis tools that analyse at compile-time.

- -Weverything will probably complain about more than what is reasonable.
  - It also only works with the Clang compiler, not with gcc.
- Clang gives better warnings in general, consider using it if you can get away with it. Unfortunately, it's not installed on the computers of the university.
- Clang also has -Wformat-security enabled by default!
- More information about sanitizers: https://github.com/google/sanitizers/

# **Table of Contents**

Homework

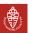

## This week's homework

• Simple buffer overflow to corrupt memory

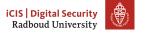

# This week's homework

- $\bullet \quad \hbox{ Simple buffer overflow to corrupt memory }$
- Find a vulnerability using gdb and exploit it

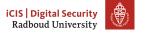

## This week's homework

- Simple buffer overflow to corrupt memory
- Find a vulnerability using gdb and exploit it
  - gdb tutorial in the tutorial sessions on Thursday!

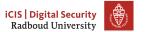

## This week's homework

- Simple buffer overflow to corrupt memory
- Find a vulnerability using gdb and exploit it
  - gdb tutorial in the tutorial sessions on Thursday!
- Redirect a program to call a function that it shouldn't have called.

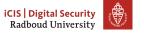

#### Hint about last week's homework

For the magic\_function.c exercise:

- Draw some pictures about what's going on on the stack when you call magic\_function()
- Make sure that the compiler doesn't remove unused variables!
  - For example, print the result to make it 'used'
  - You could try to mark a buffer as volatile volatile char bla[1000];

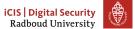